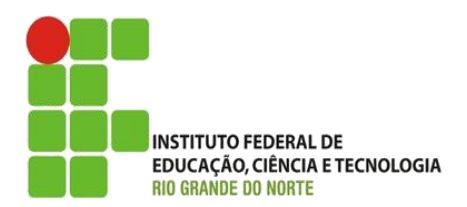

AULA:

# CSS – Mais Propriedades

Autoria Web

#### **Alba Lopes**, Profa.

http://docentes.ifrn.edu.br/albalopes alba.lopes@ifrn.edu.br

# Agenda

- $\blacktriangleright$  Tipos de seletores
	- **Classes**
	- $\blacktriangleright$  Ids
	- Atributos
- **Links**
- **Listas**
- Modelo de caixa
	- Bordas, margens e espaçamento

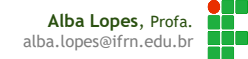

#### Tipos de Seletores

 Como fazer para aplicar diferentes estilos a elementos de um mesmo tipo? Se quiser que os dois parágrafos abaixo possuam estilos diferentes?

> **<p> Meu primeiro texto </p> <p> Meu segundo texto </p>**

**p{ border: 1px solid blue; color: red; } p{ border: 3px dashed purple; color: gray; }**

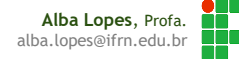

 Utiliza o atributo "class" diferencia elementos (não deve ser iniciada com números)

**<p class="tipo1"> Meu primeiro texto </p>**

**<p class="tipo2"> Meu segundo texto </p>**

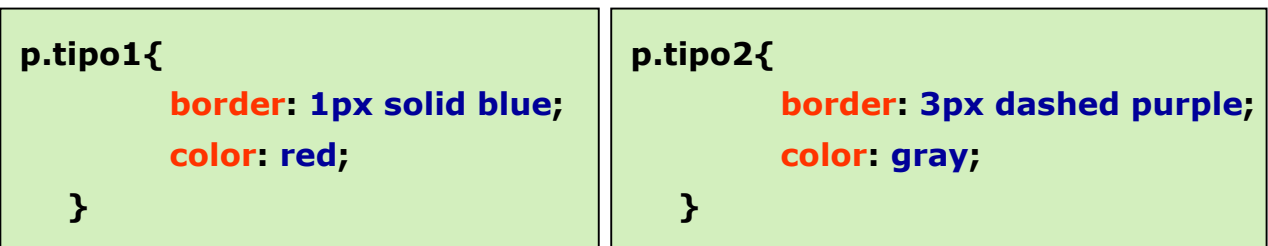

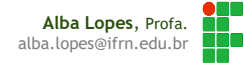

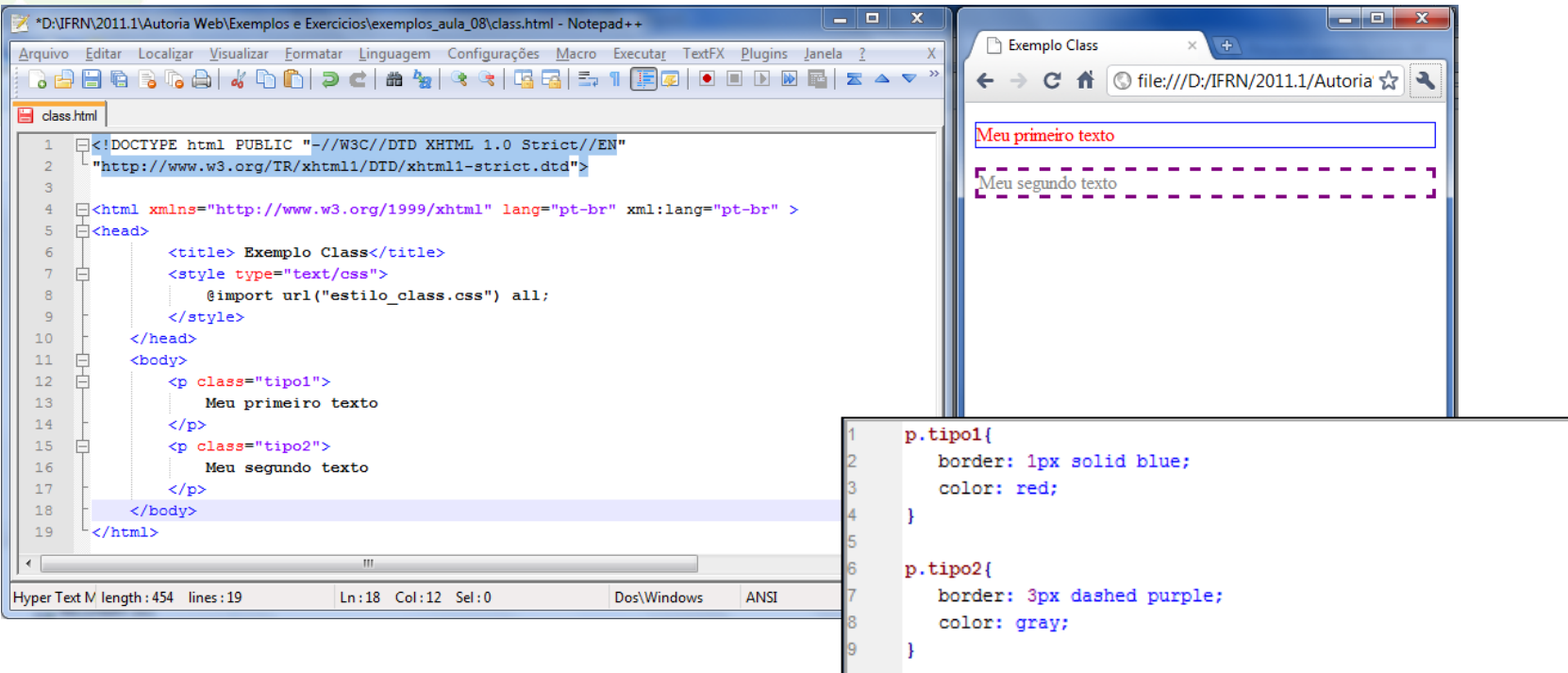

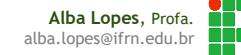

Agrupa elementos diferentes em uma mesma classe

```
<h1 class="estilo1"> Meu cabeçalho</h1>
<p class="estilo1"> Meu parágrafo</p>
```
 Nesse caso, o nome do elemento não é inserido na regra CSS. Apenas o nome da class:

```
.estilo1{
   background-color: yellow;
   margin: 50px;
   border: 1px dashed blue;
   color: #339966;
}
```
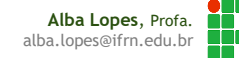

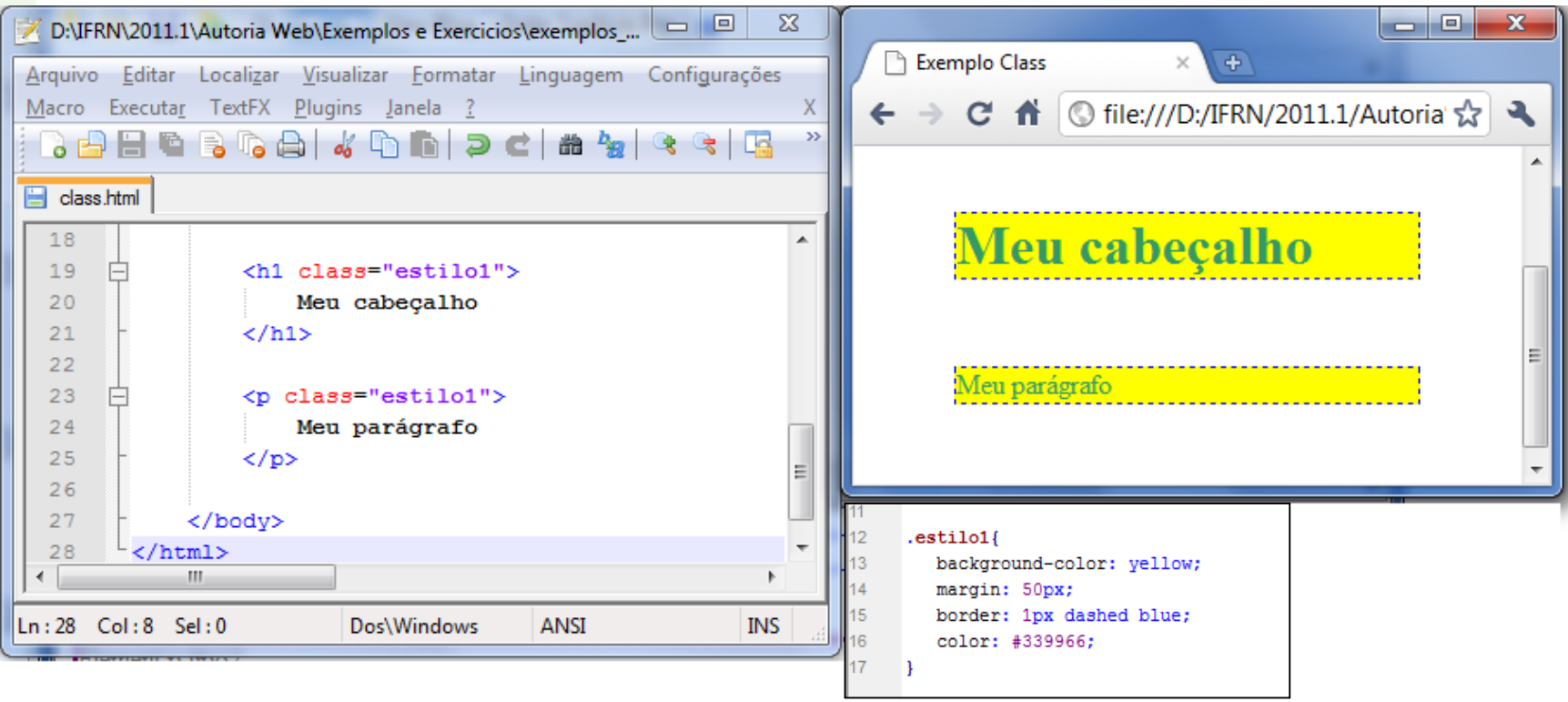

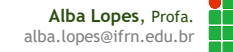

#### Seletor de ID

 Funciona como o seletor de classe, mas seleciona elementos que o id case com o especificado na regra.

**<h1 id="meucabecalho"> Cabeçalho </h1>**

Nesse caso, ao invés do (.) é utilizado o (#)

**#meucabecalho{ border: 1px solid blue; color: red; }**

**h1#meucabecalho{ border: 1px solid blue; color: red; }**

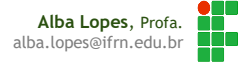

#### Seletores de ID

 IDs em HTML devem ser únicos na página. Não se deve ter dois elementos com o mesmo valor de atributo de id!

#### **ERRADO:**

**<h1 id="meucabecalho"> Cabeçalho h1 </h1> <h2 id="meucabecalho"> Cabeçalho h2 </h1>**

#### **CERTO:**

**<h1 id="meucabecalhoh1"> Cabeçalho h1 </h1> <h2 id="meucabecalhoh2"> Cabeçalho h2 </h1>**

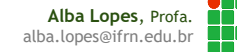

#### Seletor de atributo

Adcionando estilo em elementos com atributos específicos.

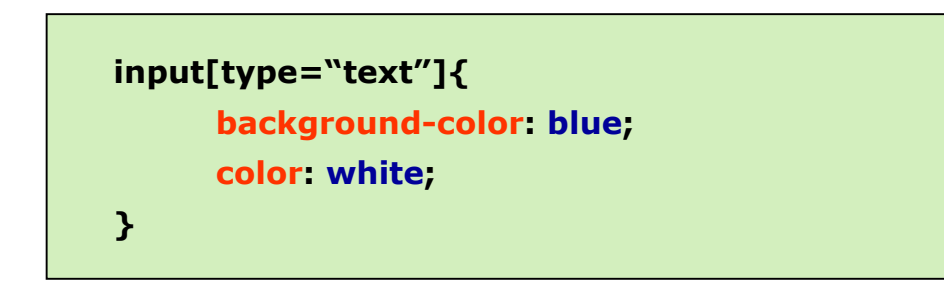

Nome: Exemplo de input text

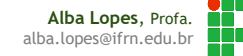

#### Exercício de Fixação

#### Retome o seu exercício da tabela sobre

- Inclua estilo para esta tabela
- Adicione cor de fundo para os títulos da tabela
- Agrupe os estados de uma mesma região com uma mesma cor
	- ▶ DICA: crie uma classe para cada região!
- Explore mais opções!

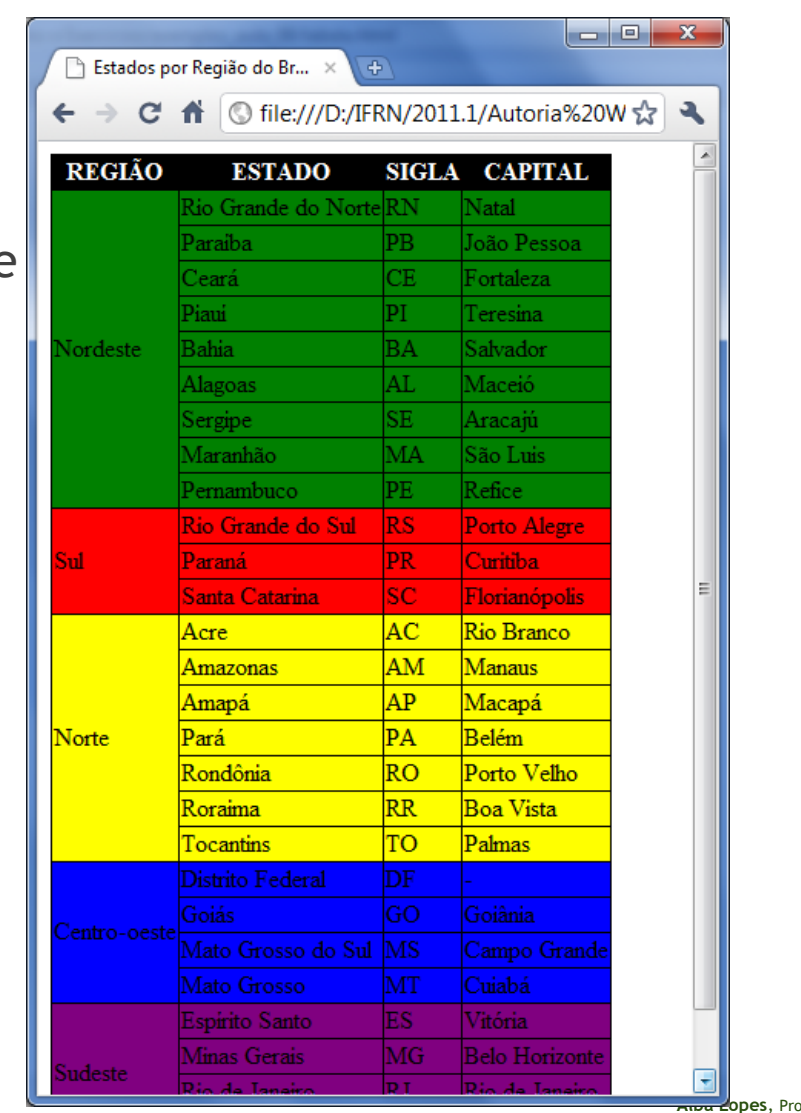

alba.lopes@ifrn.edu.br

- Aplicar propriedades aos links de acordo com o seu estado (visitado, não visitado, ativo)
- Normalmente (dependendo do navegador)
	- Links não visitados são da cor azul
	- Links visitados são da cor roxa
		- ▶ VER EXEMPLO
- Utilização de pseudo-classes
	- Adcionar "efeitos especiais" a alguns seletores
	- ▶ Utilização de ":"

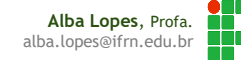

#### Elemento a. Pseudo-classe: link

▶ Quando o link não foi visitado

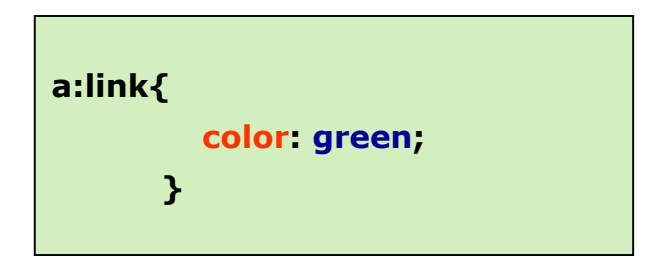

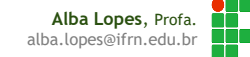

Elemento a. Pseudo-classe: hover

▶ Quando o mouse estiver em cima do link

**a:hover{ color: gray; }**

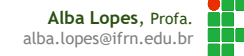

Elemento a. Pseudo-classe: visited

▶ Quando o link já tiver sido visitado

VER EXEMPLO

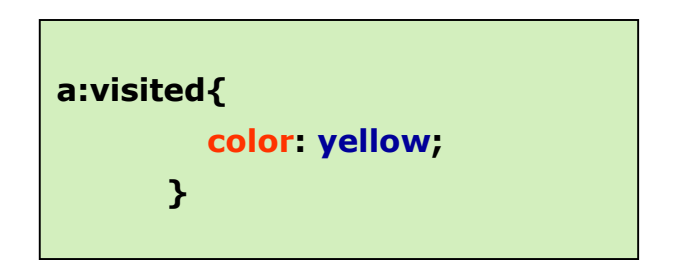

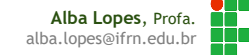

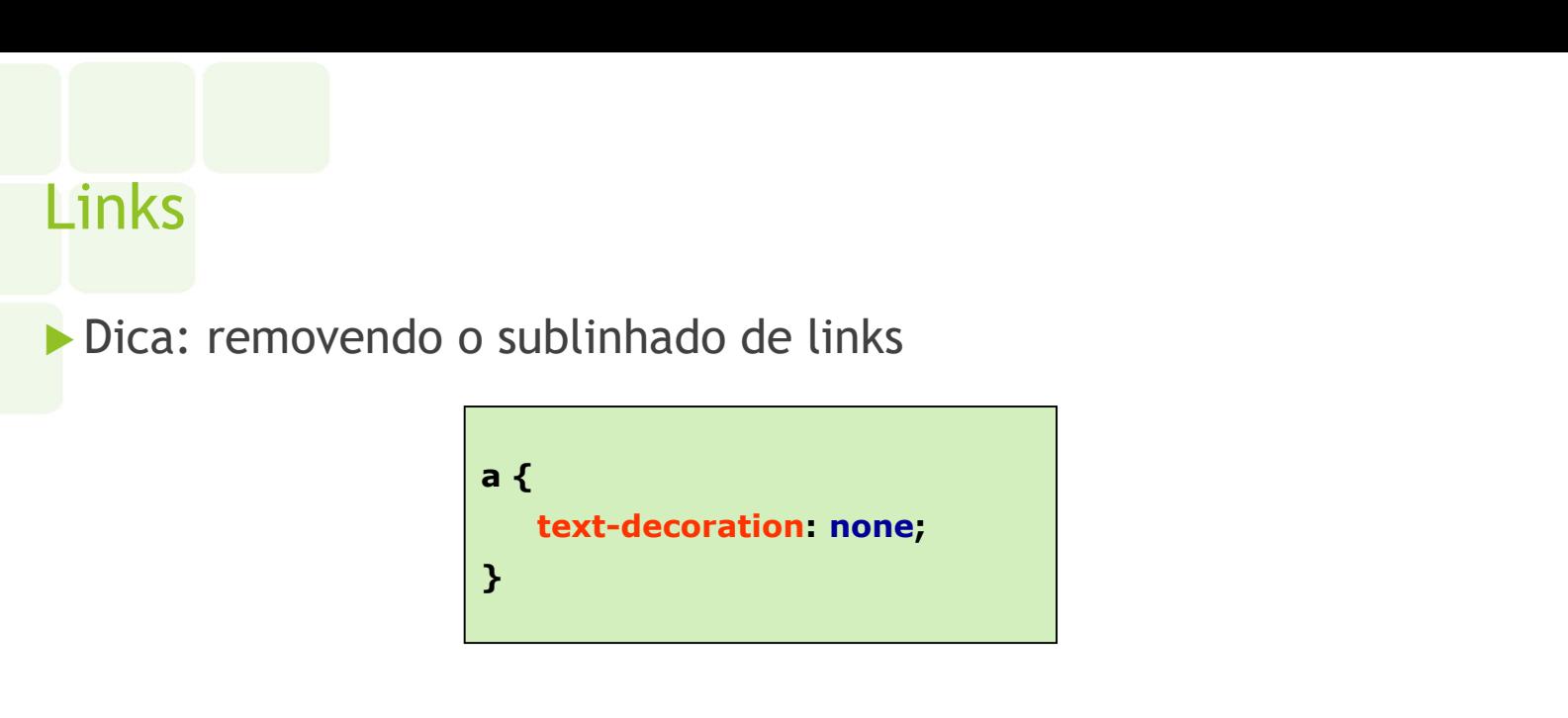

► É possível, utilizando várias propriedades de CSS, criar diversos tipos de menu.

Veja exemplos em: http://maujor.com/tutorial/cssmenu.php

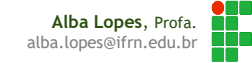

#### Listas

#### list-style-type

- ► Em (X)HTML existe 2 tipos de listas (ordenadas e não ordenadas / <ol> e <ul>)
- ▶ Com CSS, é possível adcionar estilo as listas. Pode utilizar até imagens.

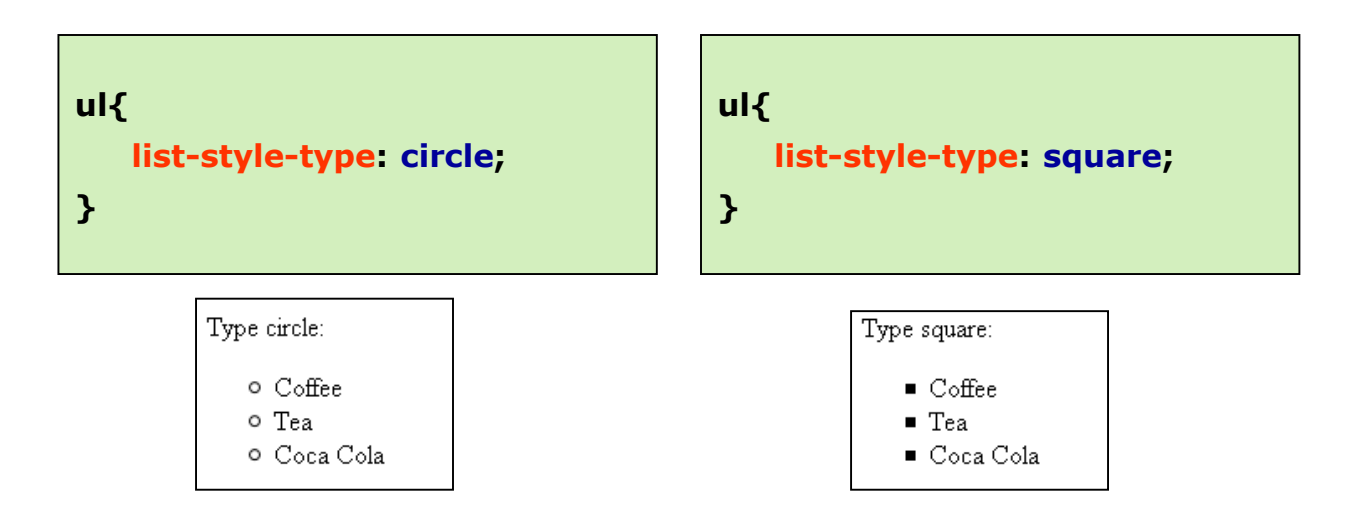

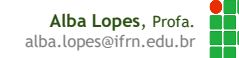

#### Listas Desordenadas

list-style-type

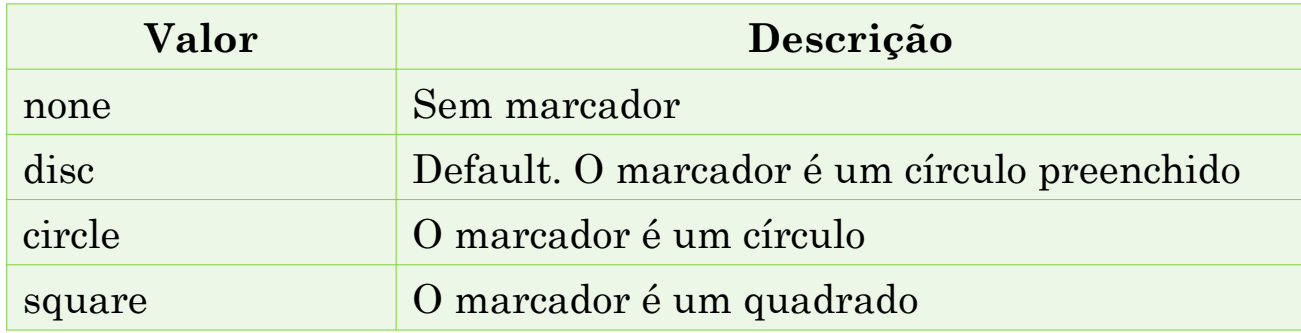

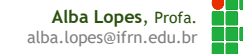

### Listas Ordenadas

list-style-type

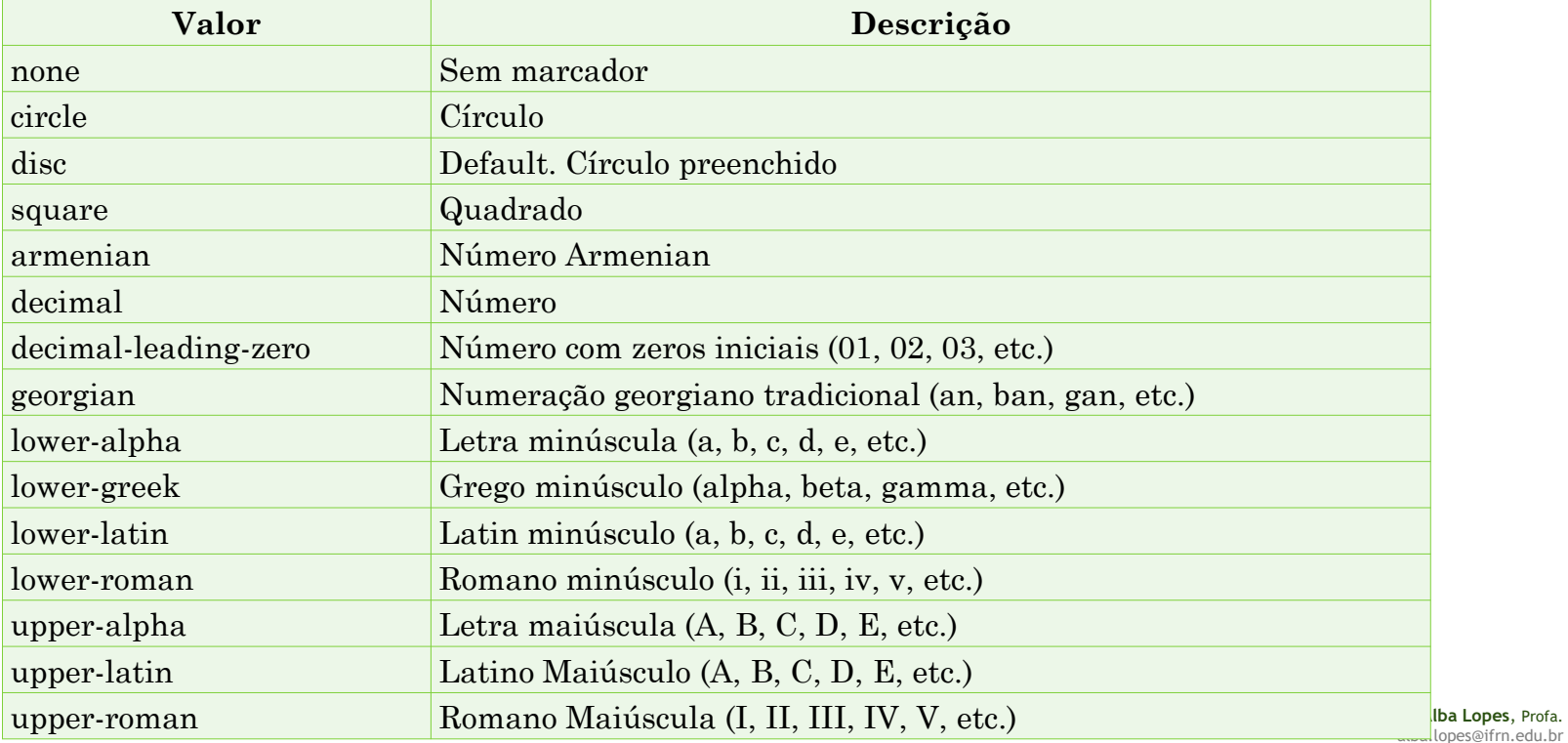

H.

# Listas

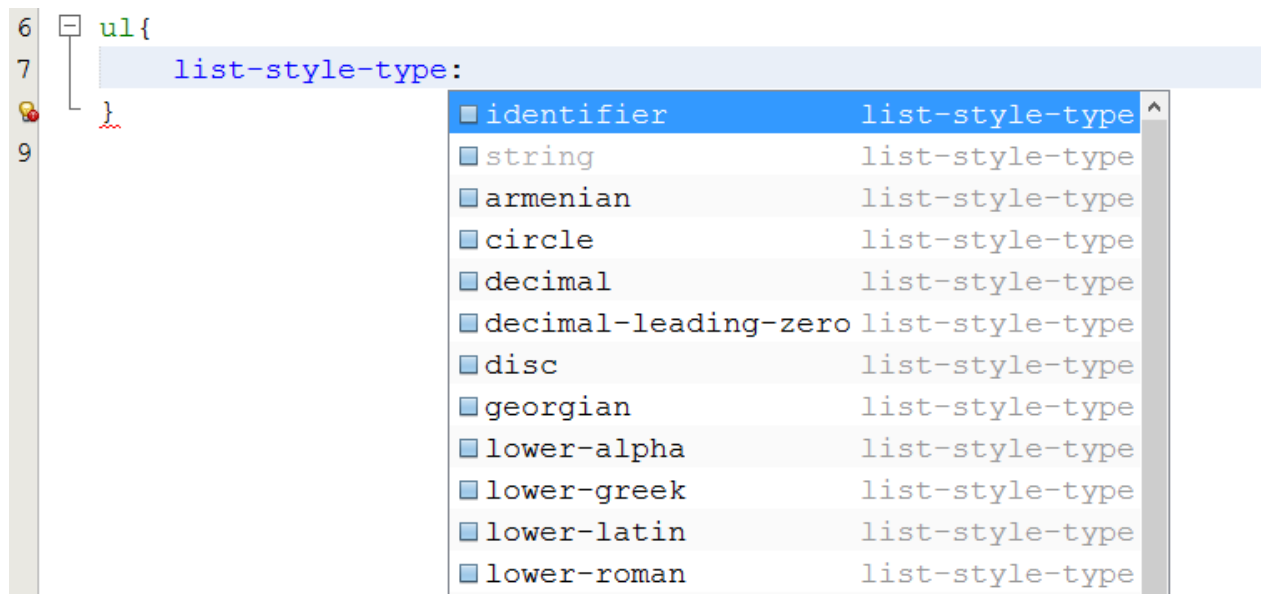

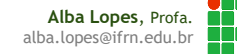

#### O Modelo de Caixa (Box Model)

- Descreve os boxes (caixas) geradas pelos elementos HTML. Todos os elementos possuem uma "caixa invisível" ao redor dele, com algumas propriedades.
- Detalha as opções de ajustes de margens, bordas, padding e conteúdo para cada elemento

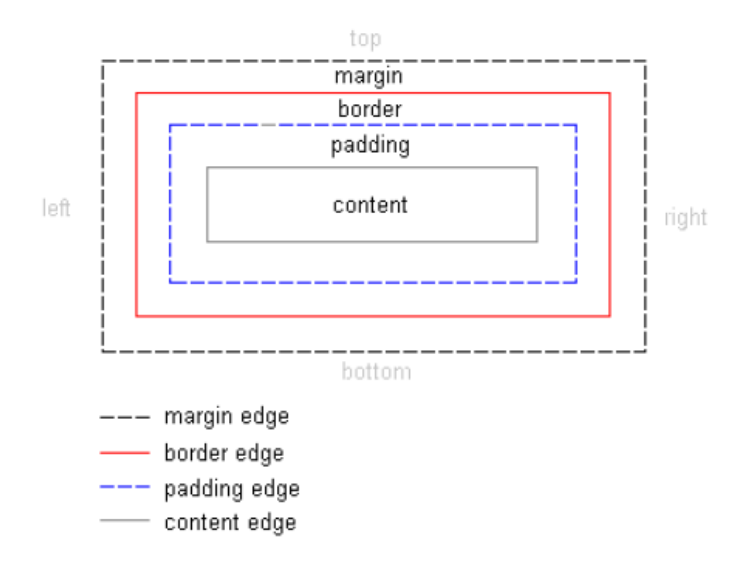

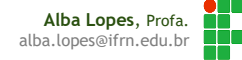

#### **Exemplo**

"HERCULE POIROT PAROU no patamar por um instante com a cabeça um pouco inclinada, como se esperasse ouvir alguma coisa. Nenhum ruído vinha do andar de baixo. Aproximou-se da janela e viu Mary Restarick embaixo novamente entretida com a jardinagem"

Trecho retirado do livro "A Terceira Moça" de Agatha Christie

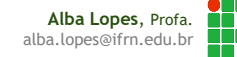

#### **Exemplo**

Trecho de Livro - Agatha ... X

 $\leftarrow$   $\rightarrow$ 

 $C \nightharpoonup$   $\bigcirc$  file:///D:/IFRN/2011.1/Autoria'  $\sqrt[4]{2}$ 

 $\begin{array}{c|c|c|c|c} \hline \multicolumn{1}{c|}{\mathbf{I}} & \multicolumn{1}{c|}{\mathbf{I}} & \multicolumn{1}{c|}{\mathbf{X}} \end{array}$ 

"HERCULE POIROT PAROU no patamar por um instante com a cabeça um pouco inclinada, como se esperasse ouvir alguma coisa. Nenhum ruido vinha do andar de baixo. Aproximou-se da janela e viu Mary Restarick embaixo novamente entretida com a jardinagem"

Trecho retirado do livro "A Terceira Moça" de Agatha **Christie** 

#### **<p>**

"HERCULE POIROT PAROU no patamar por um instante com a cabeça um pouco inclinada, como se esperasse ouvir alguma coisa. Nenhum ruído vinha do andar de baixo. Aproximou-se da janela e viu Mary Restarick embaixo novamente entretida com a jardinagem"

**</p>**

**<h4>**

Trecho retirado do livro "A Terceira Moça" de Agatha Christie

**</h4>**

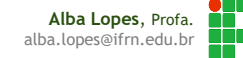

#### Com um pouco de estilo, podemos transformar

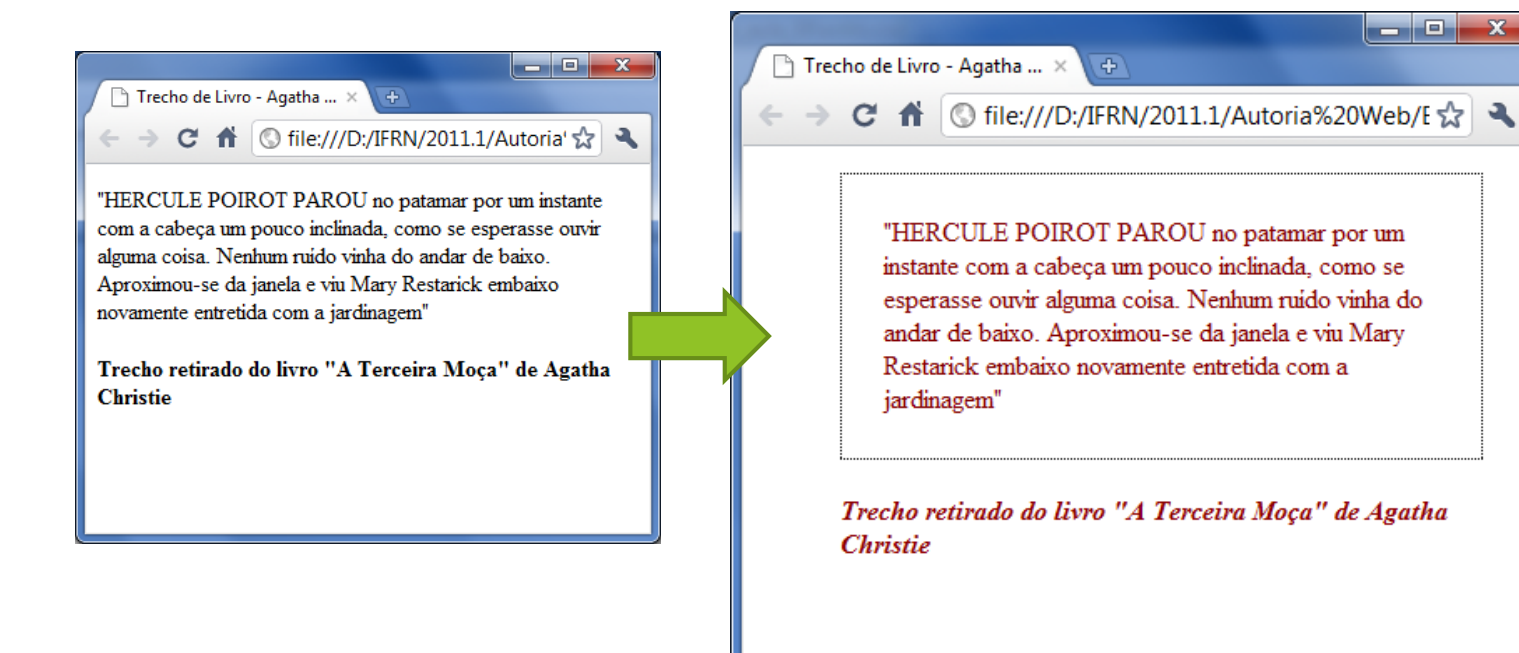

**Alba Lopes**, Profa. alba.lopes@ifrn.edu.br

Com um pouco de estilo, podemos transformar

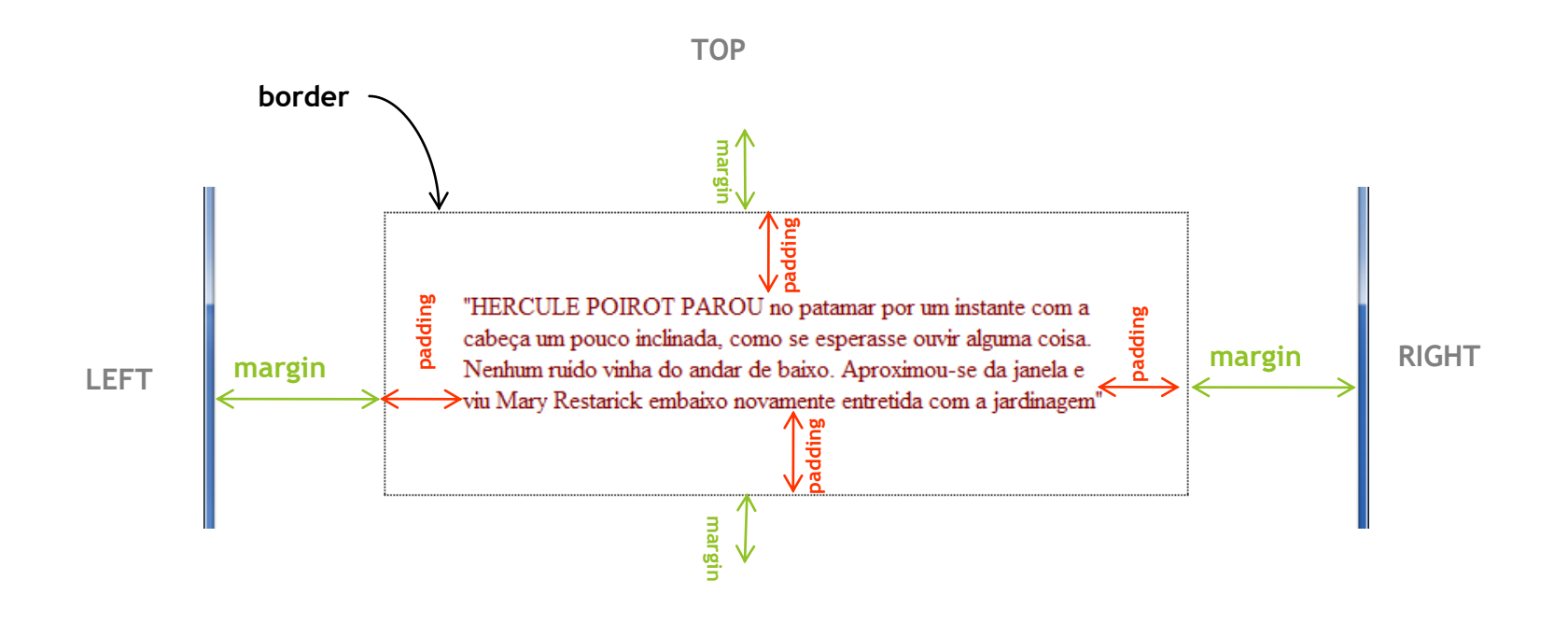

**BOTTOM**

**Alba Lopes**, Pr alba.lopes@ifrn.edu.br

### Definindo as Margens de um Elemento

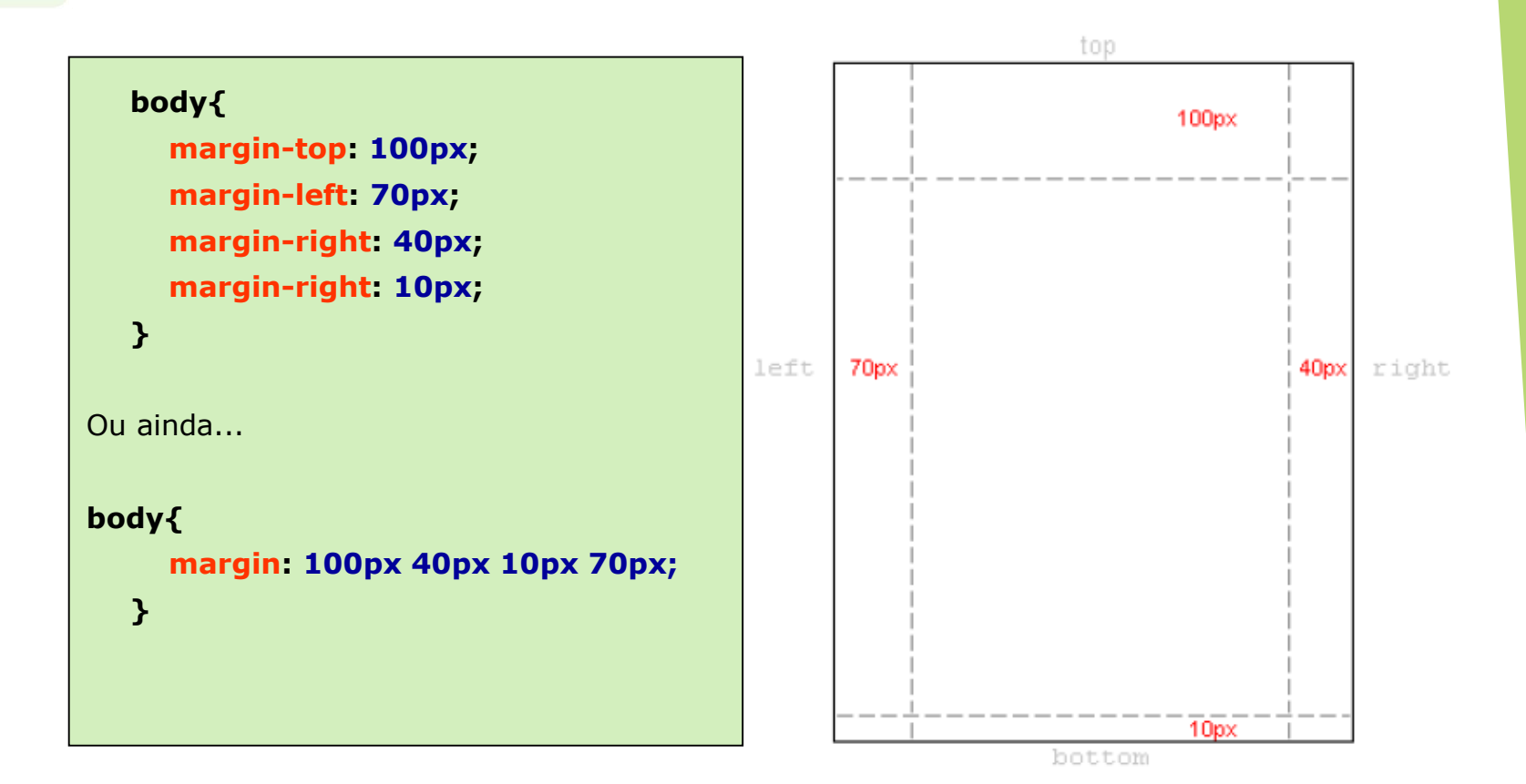

**Alba Lopes**, Profa. alba.lopes@ifrn.edu.br

## Definindo o Padding de um elemento

Pode ser entendido como "enchimento" de um elemento.

**h4{ background: yellow; padding: 20px 20px 20px 80px;**

**}**

**Antes:** 

Trecho retirado do livro "A Terceira Moça" de Agatha Christie

#### **Depois**

Trecho retirado do livro "A Terceira Moça" de Agatha **Christie** 

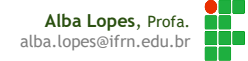

As bordas podem ser usadas para infinitas coisas

- Elemento decorativo ou servir de separação entre dois elementos
- CSS proporciona infinitas possibilidades de utilização de bordas

#### **Espessura [border-width]**

▶ Pode assumir valores: thin, medium, thick (fina, média e grossa)

thin medium thick ▶ Ou um valor numérico 1 px 3px - Spx 7px 9px

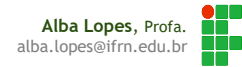

#### **Cores [border-color]**

Valores expressos em nomes: red, blue, black, yellow...

▶ Ou em códigos: "#123456" "rgb(123, )

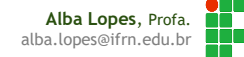

#### **Estilo [border-style]**

Vários estilos de borda estão disponíveis. O estilo visível depende do navegador

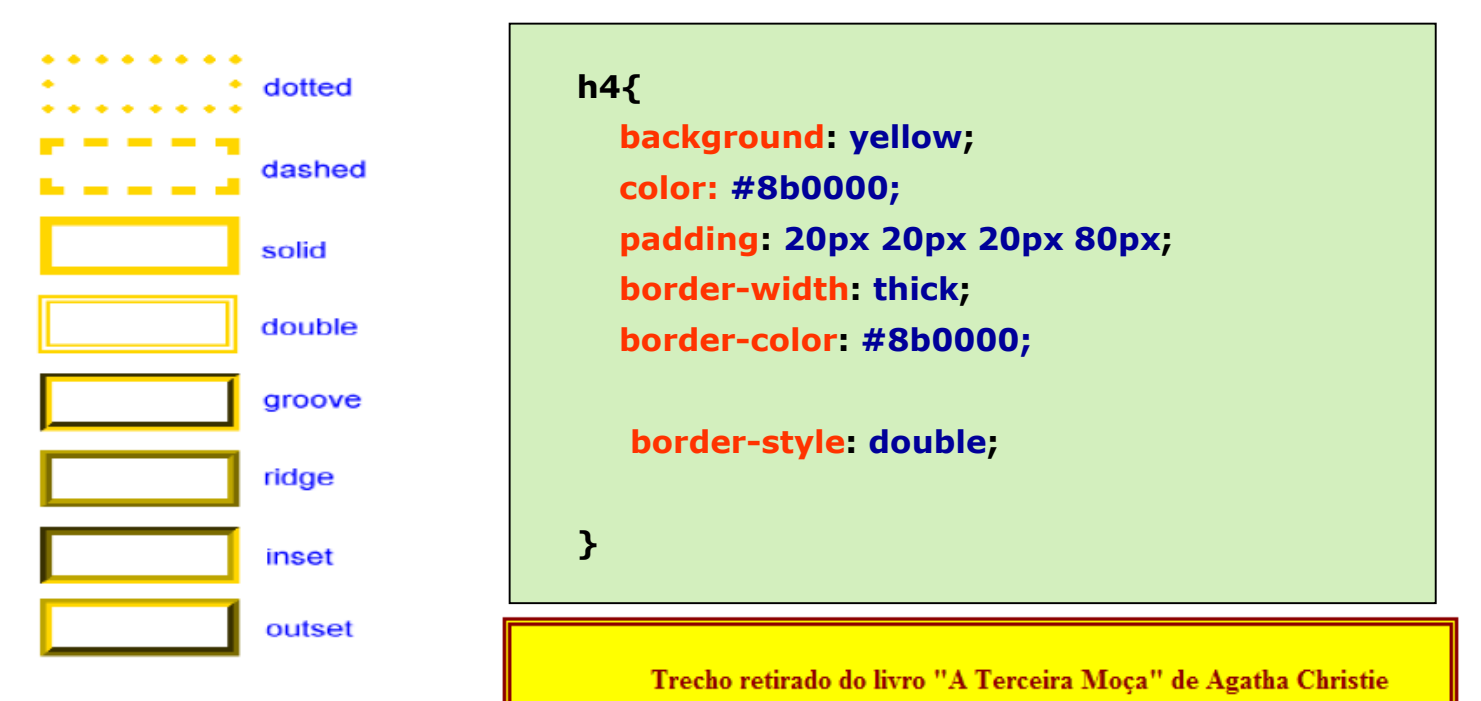

**Alba Lopes**, Profa. alba.lopes@ifrn.edu.br

 É possível ainda definir propriedades diferentes para cada uma das bordas (left, right, top, bottom)

#### **h4{**

**(...)**

**border-top-width: thick; border-top-style: solid; border-top-color: red;**

**border-bottom-width: thick; border-bottom-style: dashed; border-bottom-color: blue;**

**}**

Trecho retirado do livro "A Terceira Moça" de Agatha Christie

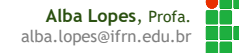

#### "Compilando" valores...

 É possível fazer as declarações para o mesmo elemento utilizando uma linha só:

Isto não serve apenas para bordas

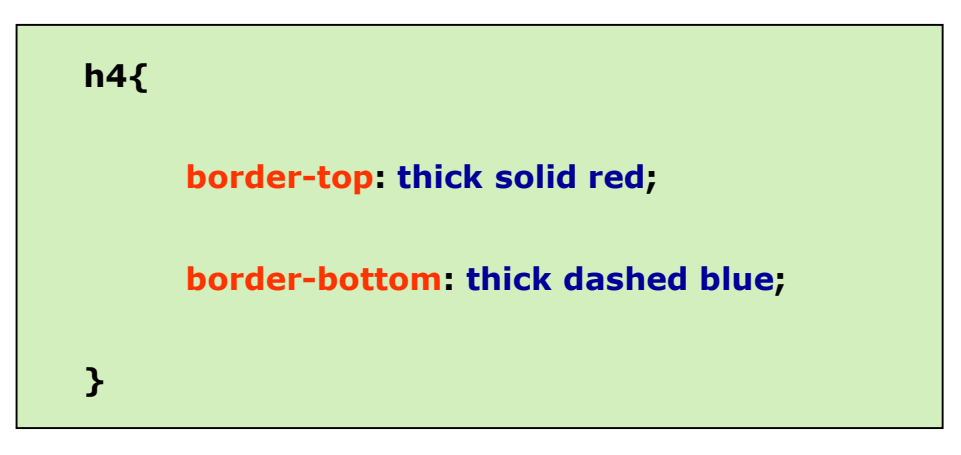

Trecho retirado do livro "A Terceira Moça" de Agatha Christie

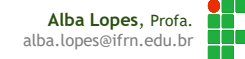

## Referências

- **[1]** FREEMAN, Elisabeth, FREEMAN, Eric. HTML com CSS & XHTML. Ed. 2. Rio de Janeiro: Altabooks
- **[2]** W3C, XHTML2 Working Group Home Page. Disponível em: http://www.w3.org/MarkUp/. Acessado em: 22 nov. 2009.
- **[3]** http://maujor.com/tutorial/xhtml.php . Acesso em 19/03/2011
- **[4]** http://maujor.com/w3c/xhtml10\_2ed.html . Acesso em 19/03/2011
- **[5]** http://validator.w3.org/

## Referências

- **[6]** Lista de elementos de bloco: http://htmlhelp.com/reference/html40/block.html
- **[7]** Lista de elementos de linha: http://htmlhelp.com/reference/html40/inline.html
- **[8]** Total Validator Tool: www.totalvalidator.com